# **Virtual mouse with Color Detection Using Computer Vision**

#### **Pravin Pabale**

 **Dr. Maithili Arjunwadkar**

*Abstract--* **One of the important challenges in Human Computer Interactions is to develop more perceptive and more natural interfaces. User can not interact with a computer system without using keyboard and mouse. But because of various disabilities that affect many people to use** and mouse with computers. We present in this paper a virtual **mouse designed by us with color detection technique using using web**  camera which can be used to interact with the computer in a **more user friendly manner. This is an alternative approach for the traditional input devices.**  more user friendly manner. This is an alternative approach for<br>the traditional input devices.<br>*Keywords-* Hand gesture, Human Computer Interaction, Color Interactions is to develop more perceptive and more<br>terfaces. User can not interact with a computer<br>hout using keyboard and mouse. But because of<br>sabilities that affect many people to use keyboard

CSCSE

**Detection, Web camera**

#### **I. INTRODUCTION**

In this era of computer, every individual performs most of their day-to-day tasks using computers. The input devices their day-to-day tasks using computers. The input devices<br>like keyboard and mouse are mostly used by them while operating computers. But because of various disabilities that affects many people to continuous work with computers. Especially the disability with fingers is major problem to work with computer. Because of that disability the person can not operate keyboard and mouse. Instead of using those traditional input devices hands can be used directly input device which is an innovative method of Human Computer Interaction using Virtual Environment (VE) (VE). by people to continuous work with computers.<br>the disability with fingers is major problem to<br>computer. Because of that disability the person<br>rate keyboard and mouse. Instead of using those<br>input devices hands can be used d

In this paper we designed mechanism for virtual mouse using computer vision which can be used to interact with the computer in a more user friendly manner using Java and MATLAB. This is an alternative approach for the traditional static input devices like keyboard and mouse.

#### **II. RELATED WORK**

Many researchers are doing their research in the human computer interaction virtual environment. Abhik Banerjee et al [1] have developed an object tracking based virtual mouse application using a webcam. The system has been implemented in MATLAB environment using MATLAB Image Processing Toolbox. Kinjal N. Shah et al [2] have established the mechanism to interact with computer system using computer vision. This interaction is better than normal static keyboard and mouse. They have represented most of innovative mechanisms of the finger tracking used to interact with a computer system using computer vision. Erdem et al [3] have described a computer vision based mouse, which can control and command the cursor e.g. click a mouse button using a camera. A click of the mouse button was implemented by defining a screen such that a

designed the internal of the internal delicity in Filman dividend when the interaction in the state interaction in the object Tool is that is the control of the control of the control of the interaction interaction in the Chu-Feng Lien [4] had used only finger tips which were used to control both the movement of mouse cursor and mouse click. In his approach the user need to hold the mouse cursor on the desired spot for a specific period of time for clicking operation which is based on image density. Hojoon Park [5] had shown how to build this mouse control system. In his paper he had used a camera and computer vision technology, such as image segmentation and gesture recognition, to control mouse tasks (left and right clicking, double-clicking, and scrolling) and he had shown how it can perform everything current mouse devices can. Kamran Niyazi et al[6] have developed method by using camera and computer vision technology such as image segmentation and gesture recognition, to control mouse tasks and have shown how it can perform everything as current mouse Niyazi et al[6] have developed method by using camera and<br>computer vision technology such as image segmentation<br>and gesture recognition, to control mouse tasks and have<br>shown how it can perform everything as current mouse<br> shown to be effective even in such a challenging situation and tracking method through demonstration using augmented desk interface. Paul Robertson et al [8] have described a vision-based virtual mouse interface in which they utilized a robotic head, visual tracking of the users head and hand positions and recognition of user hand signs to control an intelligent kiosk. mouse click. In his approach the user need to hold the<br>mouse cursor on the desired spot for a specific period of<br>time for clicking operation which is based on image density.<br>Hojoon Park [5] had shown how to build this mous even in such a challenging situation<br>method through demonstration using<br>interface. Paul Robertson et al [8] have<br>n-based virtual mouse interface in which

### **III. PROPOSED S YSTEM**

In our work, we have tried to control mouse cursor movement, click events using a web camera which is mounted on the laptop. Here we used color detection techniques using Java for the mouse cursor movements and click events. The system collects the input from the colored taps which worn by the users. Here we used color detection<br>the mouse cursor movements and<br>collects the input from the colored

#### *A.Mouse Control Algorithm*

Human-Computer Interaction through Real-Time Hand Tracking and Gesture Recognition is an appealing option for replacing primitive Human Computer Interaction (HCI) using a mouse or touchpad. We propose a system for using a webcam to track a users hand and recognize gestures to initiate specific interactions [1]. The contributions of our work will be to implement a system for hand tracking and simple gesture recognition in real time. The Basic algorithm is shown below. for replacing primitive Human Computer Interaction (HCI) using a mouse or touchpad. We propose a system for using a webcam to track a users hand and recognize gestures to initiate specific interactions [1]. The contributio

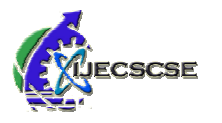

International Conference on "Emerging Trends in Computer Engineering, Science and Information Technology Special Issue of International Journal of Electronics, Communication & Soft Computing Science and Engineering Engineering, ISSN: 2277-9477

#### **Algorithm:**

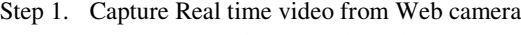

- Step 2. Take snapshot from real time video Step 3. Filter the color and Process
- Step 4. Perform different mouse operation according to color detection

We designed simulating the left click and the right click events of the mouse by assigning different color pointers. events of the mouse by assigning different color pointers.<br>After performing these processes on image, we check particular color to perform operation. If we can't find any particular color to perform operation. If we can't find any color in them then we again take new image from real-time video and perform same operation again in a loop. These three colors can help user to achieve complete mouse functionality using hand and its gesture which is shown below. Fration action action action and in a loop. These<br>incomes can help user to achieve complete mouse<br>lity using hand and its gesture which is shown<br>polour<br>polour<br>polour<br>polour<br>polour<br>Right Click Operation<br>in Left Click Operat

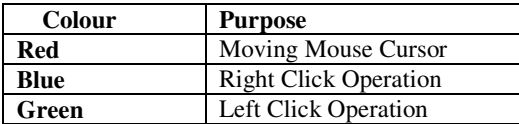

We use the algorithm which is given below to develop virtual mouse in Java:

### Algorithm:

- Step 1. Capture the real time video using Web Web-Camera.
- Step 2. This image is getting frame by frame from real time video. Then we perform certain process on these images. Process individual image frame. image is getting frame by frame from<br>time video. Then we perform certain<br>ss on these images. Process is done the
- Step 3: Filtering each image taken by real-time video and convert it into gray-scale image.
- Step 4: Detect the colors (Red, Green and Blue) from image and extract it.
- Step 5: After detecting the color from image, we convert it into binary image.
- Step 6: Calculate centroid of an image region for purpose of tracking mouse pointer. and convert it into gray-scale image.<br>Detect the colors (Red, Green and Blue) from<br>image and extract it.<br>After detecting the color from image, we<br>convert it into binary image.<br>Calculate centroid of an image region for<br>purp
	- If color is Red then we calculate the x-axis and y-axis of image region, calculate its centroid and move the mouse according to that value.
	- If color is Blue then we perform a right click operation on give location of mouse pointer.
	- If the color is Green then left click operation will be performed.

The following images show screen shots (images) which we developed. As it shows, a user is able to handle the

complete mouse functionality using three color bands. Red color-band is used for move the mouse pointer by user with the help of java.awt.Robot object. Figure  $(3.1.1)$  shows when webcam detects the Red color tap in front of it, it when webcam detects the Red color tap in front of it, it triggers the mouse move functionality. Figure (3.1.2) shows Blue color-band triggers the right click operation. And Figure (3.1.3) shows Green color-band triggers the left click operation. With all these color bands user is able to handle the cursor without touching the mouse. When handle the cursor without touching the mouse. When webcam is taking images from real time video, it performs various operations on it. First it extracts the color and filters the image. Then after that it converts it into binary image. various operations on it. First it extracts the color and filters<br>the image. Then after that it converts it into binary image.<br>The centroid has been calculated according to the position SE Special Issue of International Conference on "Emerging Trends in Computer Engineering, Science and Information Technology"-2015<br>
Special Issue of International Journal of Electronics, Communication & Soft Computing Scie

of color tap on image and performs various activities.

#### *B. Snapshot Algorithm*

By using snapshot gesture, user is able to take snapshot from real time video. It requires two color bands, one is red and other is green. By calculating the distance or gap between them we set a specific threshold. When distance between two color band is less then specified value then it perform a process of taking snapshot.

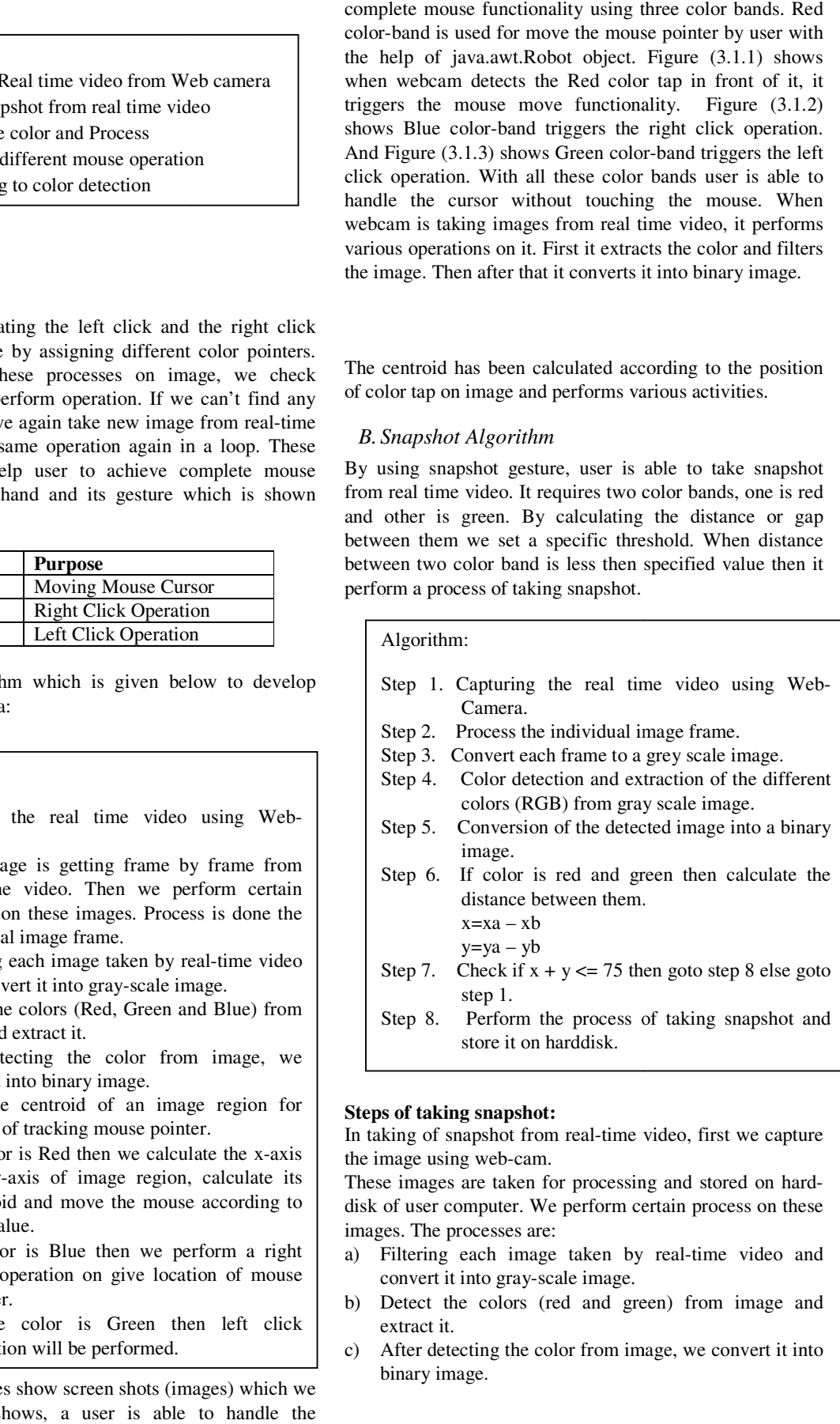

#### **Steps of taking snapshot:**

In taking of snapshot from real-time video, first we capture the image using web-cam.

These images are taken for processing and stored on harddisk of user computer. We perform certain process on these images. The processes are:

- a) Filtering each image taken by real-time video and convert it into gray-scale image.
- b) Detect the colors (red and green) from image and extract it.
- c) After detecting the color from image, we convert it into binary image.

International Conference on "Emerging Trends in Computer Engineering, Science and Information Technology"- 2015 Special Issue of International Journal of Electronics, Communication & Soft Computing Science and Engineering Engineering, ISSN: 2277-9477

**SCSE** 

Calculate centroid of an image region for purpose of tracking mouse pointer.

After that processes we calculate the distance between these two colors taps e.g. Red and Green color. We calculate the distance by finding the difference of centroid between red and green color tap. If the calculated value is near the threshold value then we execute the code of taking snapshot and store that on hard-disk. If the given two colors (red and green) are not found in images then we again tak from real-time video and perform same operation in loop. Figure (3.2.1) shows the picture of how to take snap shots. aps e.g. Red and Green color. We calculate the finding the difference of centroid between red color tap. If the calculated value is near the lue then we execute the code of taking snapshot to n hard-disk. If the given two

User is able to take snapshot by using gesture as shown in above image. It first detects the red color and green color in front of web-cam. If the web-cam detects these two colors then it calculates its centroid. We set some threshold value then it calculates its centroid. We set some threshold value and according to that when both the color band come in that region then it performs the snapshot operation and store it to the hard-disk with image name. Taking snapshot is totally based on detection of two colors (red and green) in front of web-cam and its actual distance between them. If the the hard-disk with image name. Taking snapshot is totally based on detection of two colors (red and green) in front of web-cam and its actual distance between them. If the distance between this two color marker is less tha threshold value then it takes snapshot and store that on user computer. time video and perform same operation in loop.<br>2.1) shows the picture of how to take snap shots.<br>le to take snapshot by using gesture as shown in<br>ge. It first detects the red color and green color in<br>eb-cam. If the web-cam

## **IV. CONCLUSION**

In this era of computer, Human Computer Interaction (HCI) through computer vision is more convenient way to interact with the computer. Every individual performs most of their day-to-day tasks using traditional input devices like keyboard and mouse by them while operating computers. Users with the disability with fingers have major problem to work with computer. In this paper, virtual mouse application using color detection technique has been developed in Java using a webcam. This is very useful for disabled users. In future we are adding voice output for every operation. So together both i.e. virtual mouse with voice output will create the most robust application for disabled users. Similar the distance of the state of the state of the state of the state of the state of the state of the state of the state of the state of the state of the state of the state of the state of the state of the state of th

# **V. ACKNOWLEDGMENT**

I would like to pay special thankfulness, warmth and appreciation to the persons below who made my software development successful and assisted me at every point to cherish my goal:

My Guide, Dr. Ms. Maithili Arjunwadkar for her vital support and assistance. Her encouragement made it possible to achieve the goal.My Mom and Dad, family members and friends, without whom I was nothing; they not only assisted me financially but also extended their support morally and emotionally.

- 1.Abhik Banerjee, Abhirup Ghosh, Koustuvmoni Bharadwaj, Hemanta Saikia "Mouse Control using a Web Camera based on Colour Detection", International Journal of Computer Trends and Technology (IJCTT), 9(1), 2014 15-20. Abhik Banerjee, Abhirup Ghosh, Koustuv<br>Hemanta Saikia "Mouse Control using a Web<br>Colour Detection", International Journal of<br>and Technology (IJCTT), 9(1), 2014 15-20.
- 2.K N. Shah, K R. Rathod and S. J. Agravat, "A survey on Human Computer Interaction Mechanism Using Finger Tracking" International Journal of Computer Trends and Technology, 7(3), 2014, 174-177 K N. Shah, K R. Rathod and S. J. Agravat, "A survey Human Computer Interaction Mechanism Using Finderacking" International Journal of Computer Trends<br>Technology, 7(3), 2014, 174-177<br>A. Erdem, E. Yardimci, Y. Atalay, V. Cet
- 3.A. Erdem, E. Yardimci, Y. Atalay, V. Cetin, A. E. "Computer vision based mouse", Acoustics, Speech, and Signal Processing, Proceedings. (ICASS). IEEE International Conference, 2002
- 4. Chu-Feng Lien, "Portable Vision-Based HCI A Realtime Hand Mouse System on Handheld Devices", National Taiwan Hand Mouse System on Handheld Devices", National Taiwan<br>University, Computer Science and Information Engineering Department
- 5. Hojoon Park, "A Method for Controlling the Mouse Movement using a Real Time Camera", Brown University, Providence, RI, USA, Department of computer science, 2008
- 6. Kamran Niyazi, Vikram Kumar, Swapnil Mahe, Swapnil Vyawahare, "Mouse simulation Using Two Coloured Tapes", Department of Computer Science, University of Department of Pune, India, International Journal of Information Sciences and Techniques (IJIST) Vol.2, No.2, March 2012
- 7. Y. Sato, Y. Kobayashi, H. Koike, "Fast tracking of hands and fingertips in infrared images for augmented desk interface". In Proceedings of IEEE, International Conference on Automatic Face and Gesture Recognition (FG), 2000. pp. 462 462-467.
- 8.Robertson P., Laddaga R., Van Kleek M., "Virtual mouse Robertson P., Laddaga R., Van Klands vision based interface", January 2004.

# **AUTHOR'S PROFILE**

**Mr. Pravin Pabale**

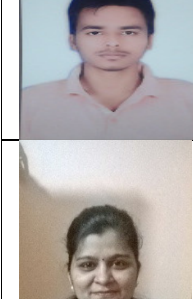

**He is pursuing his Master's in Computer** 

**Application under Engg. Faulty from P.E.S. Modern College of Engineering Engineering, Shivajinagar**  Pune-5. Currently He is studying in II Year.

#### **Prof. Dr.(Ms.) Maithili Ar Arjunwadkar**

**She is working as professor department in P.E.S. Modern College of Engineering Shivajinagar Pune Pune-5. She has done her P.hd from Symbiosis International**  University under the faculty of Computer **Studies. She has published more than 8 papers in various International Journals. tudies. She than Journals. MCA(Engg)** 

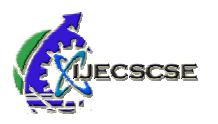

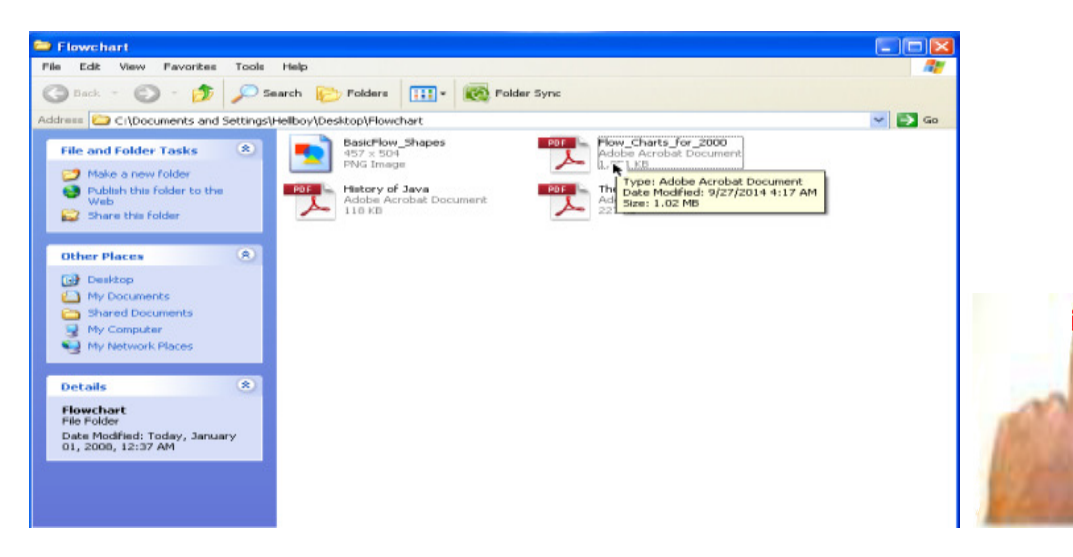

**Fig (3.1.1.): Moving mouse cursor using red color tap.**

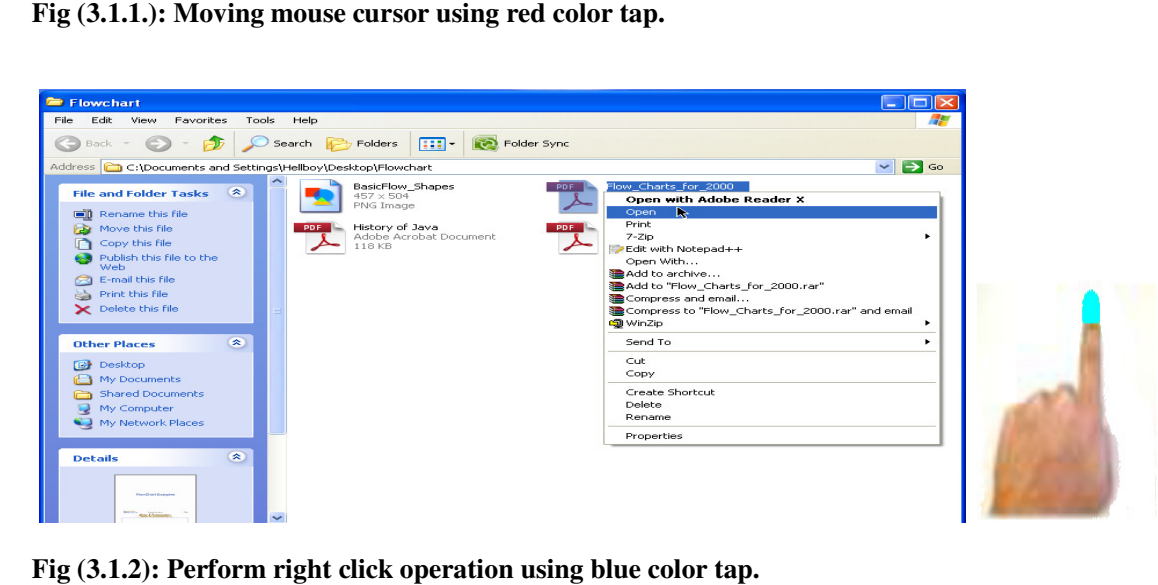

Fig (3.1.2): Perform right click operation using blue color tap.

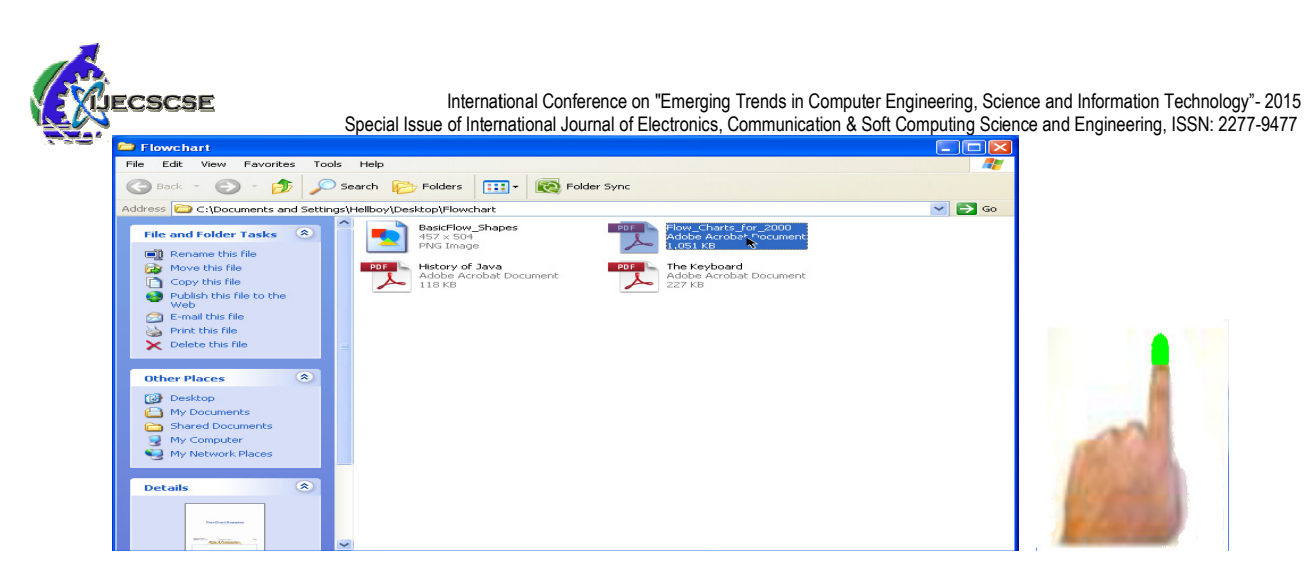

**Fig (3.1.3): Perform left click operation using green color tap.** 

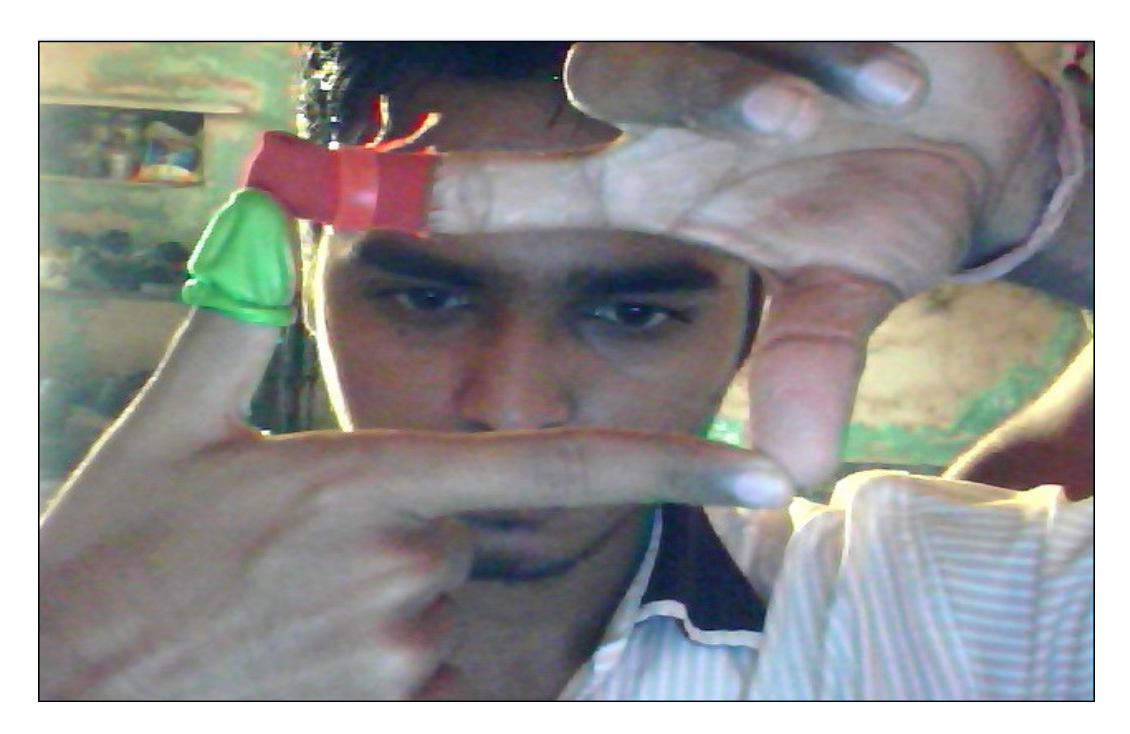

**Fig (3.2.1): Perform snap shot operation**